# iPad 101

Take a few minutes to review what we already know about our iPads and maybe learn something new.

#### Sleep / Wake, On / Off

#### Mute<br>(was Screen rotation lock) Volume control

- On/Off/Sleep Reboot is **GOOD**
- Mute/Rotation Lock \*Go to Settings/General/Use Side Switch to:
- Volume

Button Review

- Home/Belly right thumb when shooting
	- Power + Belly = Snapshot
	- $\circ$  Double Belly = App Bar (Multitasking bar)

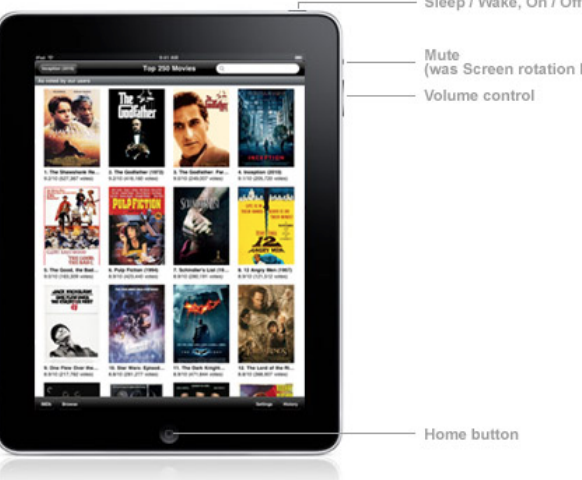

### Multitasking Gestures

Swipe Down = Finder \*great for finding that app (Settings/Spotlight search) 4 finger Pinch to Home Screen Swipe up to reveal Multitasking bar Switching between apps (4 finger swipe and double click BB) Long press: It often either brings up options or selects an object. Two fingers are usually for pinch, zoom, or rotate

#### App Management

Close open apps Logging off apps Updating/Reinstalling Apps Arranging apps - folders and Dock (up to 6 - even folders!)

#### Settings

Privacy/Photos Changing iTunes Accounts Storage

## Typing Tips

- Long Hold comma/apostrophe and period/quote
- Number hold and swipe
- Split keyboard

### Troubleshooting

1. Restart the iPad. Press and hold the power button until the "Slide to power off" comes up. Slide it! 2. Uninstall it and then reinstall it. Make sure to get it off the App Store in the "Purchased" tab on bottom. **Save an Image off the Web:** Press and hold on the image. If that doesn't work take a snapshot of the screen. **Sharing:** Look for an arrow out of a box. I usually save to the photo library/camera roll

### Additional Resources

Ten tips for mastering the iPad: [http://www.macworld.com/article/1158382/ipad\\_power\\_user\\_tips.html](http://www.google.com/url?q=http%3A%2F%2Fwww.macworld.com%2Farticle%2F1158382%2Fipad_power_user_tips.html&sa=D&sntz=1&usg=AFQjCNGob2Z13pgsPVD7jckS31YE3U-TTQ) Manuals: [http://support.apple.com/manuals/#ipad](http://www.google.com/url?q=http%3A%2F%2Fsupport.apple.com%2Fmanuals%2F%23ipad&sa=D&sntz=1&usg=AFQjCNHhy9OwIJI4HsZe2hDBoV9_V4RrHw) User Guide: [http://manuals.info.apple.com/en\\_US/iPad\\_User\\_Guide.pdf](http://www.google.com/url?q=http%3A%2F%2Fmanuals.info.apple.com%2Fen_US%2FiPad_User_Guide.pdf&sa=D&sntz=1&usg=AFQjCNFbCx6wesQQXaWGGSASp9ceedietA) District Policy: Check out your school district policy. Here is the [SVSD](http://www.google.com/url?q=http%3A%2F%2Fsvsd.schoolwires.net%2Fcms%2Flib05%2FWA01919490%2FCentricity%2FDomain%2F29%2FiOS_Handbook_Version_1.pdf&sa=D&sntz=1&usg=AFQjCNHJT1Cnqh9gMWqDdcDMUypYnPTv3A) policy.